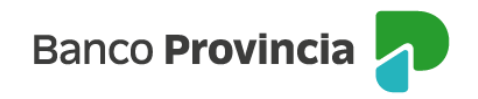

## **Banca Internet Provincia (BIP) Móvil**

## **Nuevo Préstamo: Personal**

Para realizar la solicitud de un Préstamo Personal ingresá a la opción "Préstamos", opción "Nuevo Préstamo" y luego seleccioná "Personal". El sistema te solicitará ingresar el tipo de préstamo, el plazo deseado y podrás optar entre ingresar el importe total solicitado o bien la cuota para que el sistema calcule el resultado al presionar el botón "Simular".

En caso de que la oferta obtenida te interese, presioná el botón "Continuar" o bien, presioná el botón "Volver" para iniciar una nueva simulación.

El sistema te informará que al presionar el botón "Continuar", estás iniciando la contratación de un Préstamo Personal Provincia BIP. Una vez completado todos los pasos y finalizado exitosamente el proceso, el importe otorgado se acreditará en tu cuenta dentro de las 24 horas hábiles. Presioná el botón "Continuar".

Visualizarás las condiciones máximas del préstamo al cual podés acceder. Elegí el plazo y el importe, presiona "Simular" y luego "Continuar".

Respondé el cuestionario a fin de validar tu identidad y presioná "Continuar".

En la página siguiente deberás aceptar y dejar constancia de lectura de los archivos descargables relativos a los Términos y Condiciones y el Contrato de Mutuo para avanzar en el proceso.

En caso de no estar adherido a Token de Seguridad, tendrás que responder dos preguntas de seguridad. De responderlas erróneamente, la solicitud no será procesada.

Si contestaste correctamente el 100% del cuestionario de validación de identidad, tu trámite quedará conformado y aprobado. La acreditación se verá reflejada en tu cuenta asociada dentro de las 24 horas.

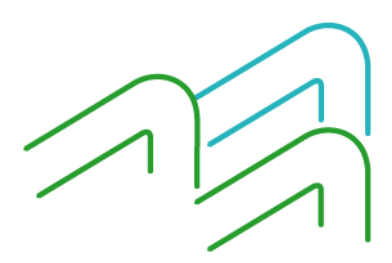

BIP Móvil – Manual de uso. Nuevo Préstamo: Personal

Página 1 de 2

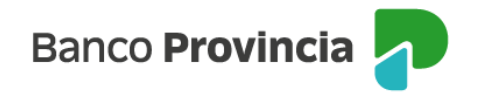

En caso de no haber contestado correctamente el 100% del cuestionario, deberás continuar tu trámite de acuerdo a lo dispuesto actualmente para validar tu identidad, optando por alguna de las siguientes opciones:

■ Mediante un contacto telefónico de la sucursal de radicación o por algún representante del Banco.

▪ Presentarte en cualquier sucursal del Banco, sin ser necesaria la obtención de un turno para la atención de este trámite.

■ Contactarte con el Centro de Contactos BIP del Banco Provincia al 0810-122-0333, opción 1 y opción 4 "Préstamos". (Horarios: de lunes a domingos de 08:00 a 22:00, incluidos los feriados).

Contarás con 1 (un) día hábil, desde el ingreso de la solicitud mediante Banca Internet Provincia (BIP) – BIP Móvil para efectuar la validación de tu identidad. Cumplido el plazo se cancelará la solicitud de manera automática.

Además, recibirás un mensaje a la casilla de correo electrónico declarada en BIP por la gestión de alta de un préstamo personal a través del canal.

Se difiere la acreditación automática de fondos correspondiente a los préstamos personales solicitados a través de Banca Internet Provincia a 24 horas hábiles posteriores a la verificación de identidad de la persona solicitante. La acreditación se realizará de manera automática.

Una vez otorgado el préstamo, al consultar los detalles podrás descargar el contrato debidamente intervenido por el apoderado del Banco con las condiciones y tasas pactadas.

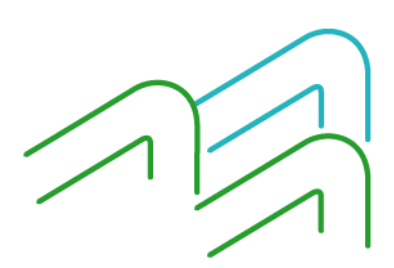

BIP Móvil – Manual de uso. Nuevo Préstamo: Personal

Página 2 de 2